# WORDPRESS PLUG-IN WOOCOMMERCE ET DROPSHIPPING

 **Public** Gestionnaires de site, webdesigners, webmasters, intégrateurs web, développeurs… PRÉ-REQUIS Avoir suivi la formation WordPress Initiation, une formation équivalente, ou attester de son niveau. **Durée** 14 heures (2 jours)

**Objectifs** Apprendre à gérer le Ecommerce sur WordPress. Faire de la vente et gérer de vos produits, utiliser différents systèmes de paiement (Paypal, CB), générer des statistiques de vente, ajouter des plug-ins spécifiques (meilleures ventes, promotions, etc), calculer les différents coûts de transport et des taxes, mettre en place une gestion des stocks **Formalisation <sup>à</sup> l'issue de la formation :** Attestation de fin de formation

# Découvrir les sites de e-commerce COMPRENDRE CE QU'EST WOOCOMMERCE

- **Installer WooCommerce**
- **Installer un thème WooCommerce**
- **Intégrer les exemples de produits**

### PARAMÉTRER SA BOUTIQUE

#### **Paramétrage général**

- **Paramétrer son catalogue en ligne**
- **Les permaliens**
- **Les comptes client**
- **Configurer les e-mails de sa boutique en ligne**
- L' e-mailings pour votre e-commerce
- Modes de paiements
- **Options de commande**
- **Payer en ligne par carte de crédit**
- **La taxation de sa boutique**
- Faire l'inventaire des produits en ligne
- Gérer les produits de sa boutique
- **Ajouter un nouveau produit**
- **Les données des produits**
- Catégories de produits
- **Images aux produits**
- **Noter et commenter les produits**
- **Modes de livraison**

# PERSONNALISER SA BOUTIQUE

- Les meilleurs plug-ins pour faire du e-commerce avec WordPress
- Page d'accueil de l'e-boutique

### Gérer les ventes

- Gérer les commandes de sa boutique en ligne
- Analyser les ventes de son site e-commerce

# **DROPSHIPPING**

- **Introduction au DropShipping**
- Qu'est ce que le DropShipping ?
- **L'impression à la demande (Print on demand)**
- Créer un compte Aliexpress / Printful
- Avez-vous réellement besoin d'une extension de dropshipping ?
- **Installer l'extension ALD / Printful**
- **Installer l'extension dans votre navigateur**
- **Connecter votre compte Aliexpress / Printful à votre** boutique en ligne
- **Paramétrage et configuration**
- **Créer son premier produit Printful**
- Sourcer des produits et les importer sur votre boutique
- Modifier les informations générales du produit depuis la liste d'importation
- **Modifier la description produit**
- **Modifier les attributs Modifier les informations de** chaque variation (nom, prix...)
- **Modifier les images produits**
- **Finaliser l'importation d'un produit**
- **Modifier le fournisseur d'un produit**
- **Traiter une commande**
- **Passer une commande sur Aliexpress automatiquement** grâce à ALD
- **Modifier le message transmis au fournisseur**
- Synchroniser l'état de la commande Aliexpress avec le statut sur Woocommerce

#### Conclusion

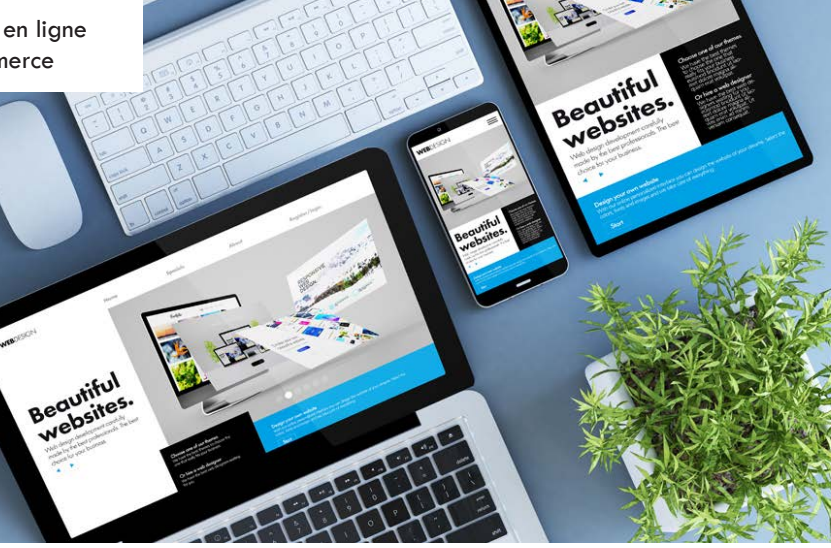

**Lieu de la formation :** 146 rue Paradis - **13006 Marseille** et en distanciel

**Nombre de stagiaires (si en session) :** 3 minimum - 12 maximum **Moyens pédagogiques :** 1 poste par stagiaire 1 Vidéoprojecteur - Plateforme E-learning **Modalités pédagogiques :** Alterne temps de présentation, d'échanges en groupe avec l'intervenant et réflexion personnelle **Modalités d'évaluation :** Cas pratique en continu avec évaluation par le formateur